## Brisanje sestavnice

Zadnja sprememba 23/07/2021 1:46 pm CEST

Če artikel že ima sestavnico, lahko celo sestavnico brišemo tako, da najprej v preglednici Modularna sestavnica kliknemo na gumb (*Alt B*). Odpre se okno za brisanje sestavnice.

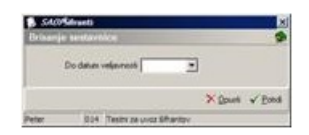

**Do datuma veljavnosti** – Če je podatek izpolnjen, se brišejo samo pozicije, ki ima datum konca veljavnosti manjši od vpisanega datuma. Če je podatek neizpolnjen, se brišejo vse pozicije sestavnice.

## **V tem prispevku**